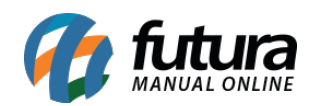

**Sistema:** Gourmet Server

**Caminho:** *Cadastros>Estoque>Tamanho*

**Referência:** FGS07

**Versão:** 2016.03.14

**Como funciona**: O Cadastro de Tamanho é utilizado para cadastrar um determinado tamanho que será indicado posteriormente no cadastro de Pizzas e Porções ou de Pratos e Refeições.

Basta clicar em *F2 Novo,* digitar o Tamanho que se deseja e finalizar clicando em *F10 Gravar*.

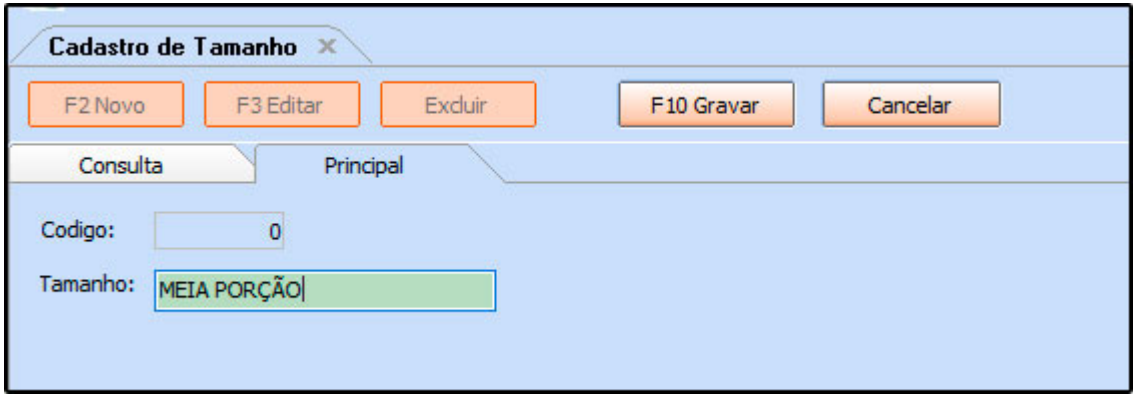